# **Беспроводная гарнитура Dell Pro**

WL5022

## **Руководство пользователя**

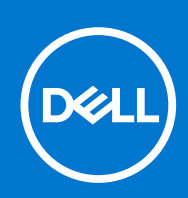

#### Примечания, предупреждения и предостережения

**ПРИМЕЧАНИЕ:** Пометка ПРИМЕЧАНИЕ указывает на важную информацию, которая поможет использовать данное изделие более эффективно.

**ОСТОРОЖНО: Указывает на возможность повреждения устройства или потери данных и подсказывает, как избежать этой проблемы.**

**ПРЕДУПРЕЖДЕНИЕ: Указывает на риск повреждения оборудования, получения травм или на угрозу для** ∧ **жизни.**

<sup>©</sup> Корпорация Dell или ее дочерние компании, 2021 г.. Все права защищены. Dell, EMC и другие товарные знаки являются товарными знаками корпорации Dell Inc. или ее дочерних компаний. Другие товарные знаки могут быть товарными знаками соответствующих владельцев.

# Содержание

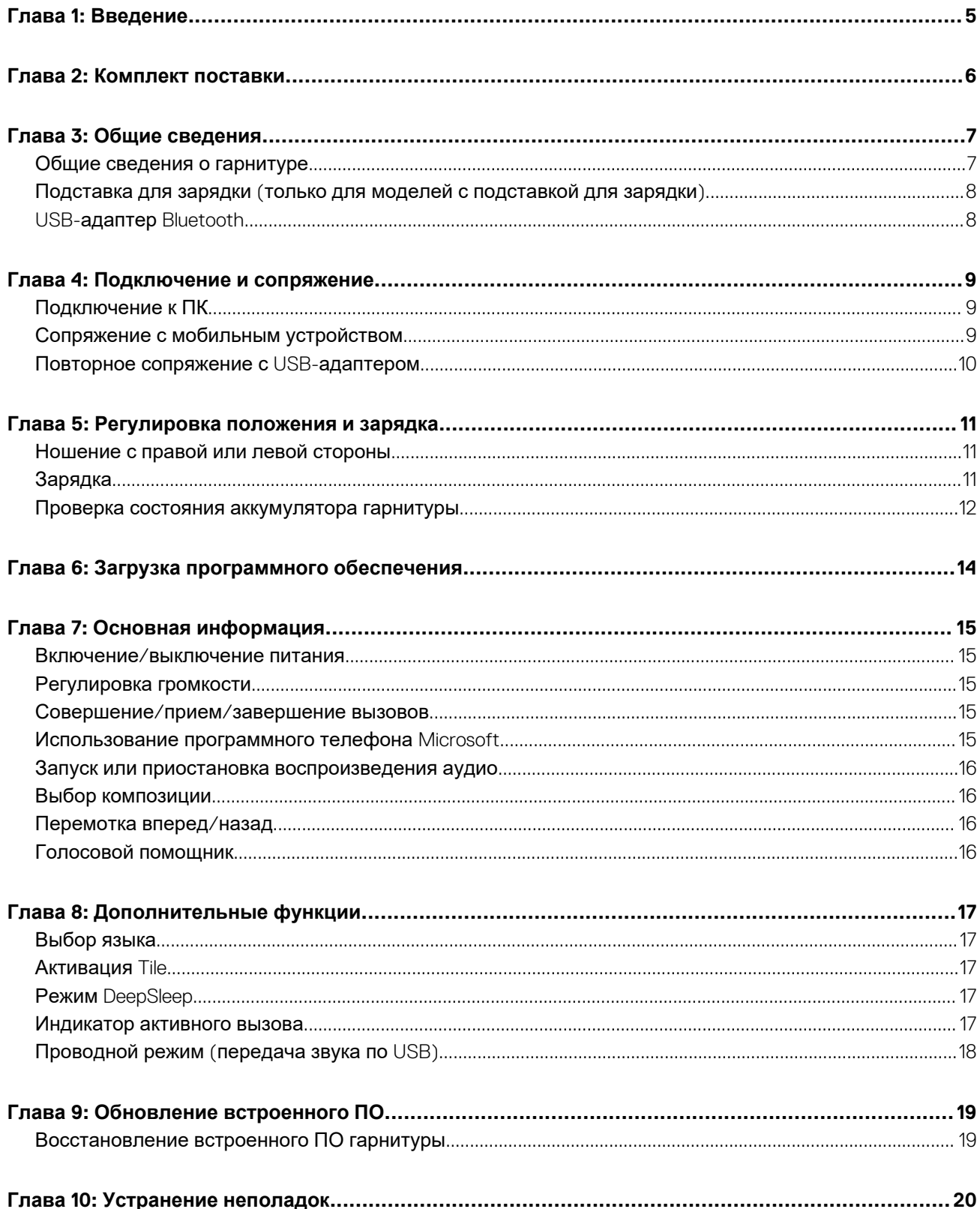

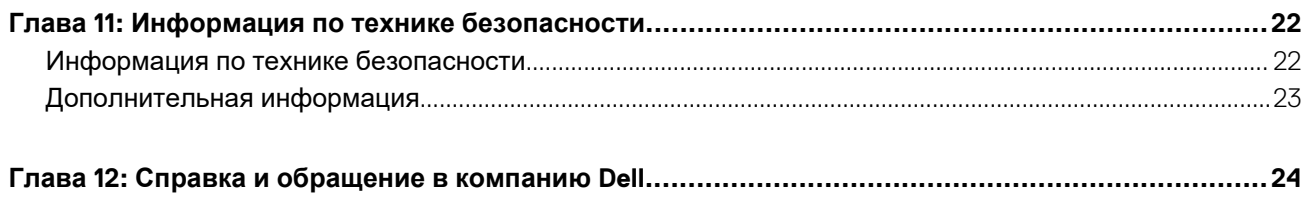

# **Введение**

**1**

<span id="page-4-0"></span>Беспроводная гарнитура Dell Pro — это устройство, которое может подключаться к компьютерам и мобильным устройствам для воспроизведения звука в высоком качестве. Легкая конструкция с элементами управления на наушнике и длительное время автономной работы обеспечивают бесперебойную работу с аудио в режиме hands-free.

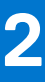

# **Комплект поставки**

<span id="page-5-0"></span>Гарнитура поставляется с компонентами, перечисленными ниже. Проверьте наличие всех компонентов. Если что-то отсутствует, обратитесь в компанию Dell (контактную информацию см. в счет-фактуре).

- Беспроводная гарнитура
- Кабель USB
- Краткое руководство по началу работы
- Информация о безопасности, защите окружающей среды, нормативных актах и гарантии (SERI)

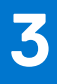

# **Общие сведения**

## <span id="page-6-0"></span>**Общие сведения о гарнитуре**

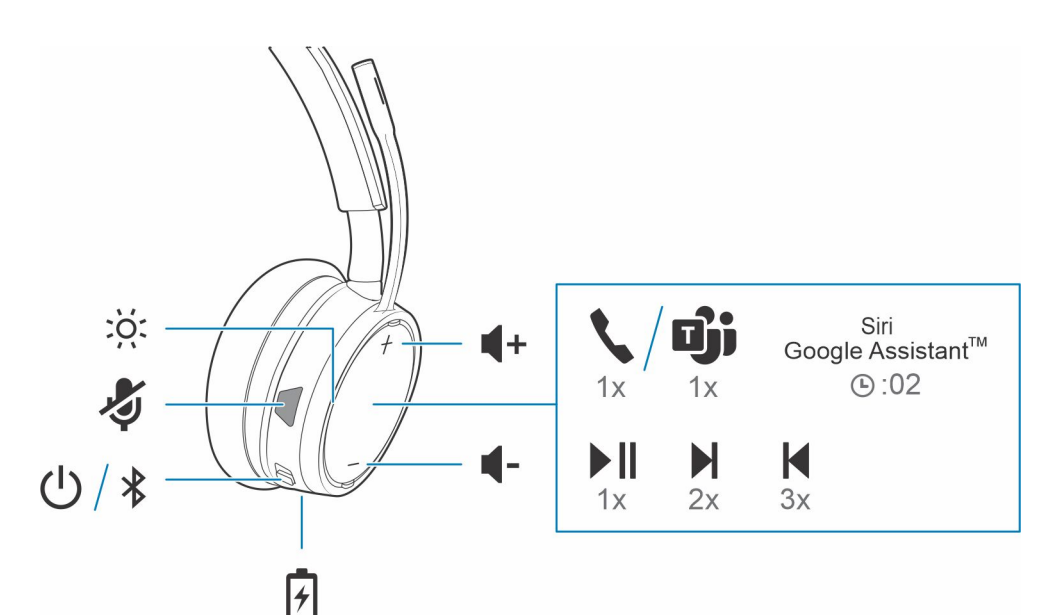

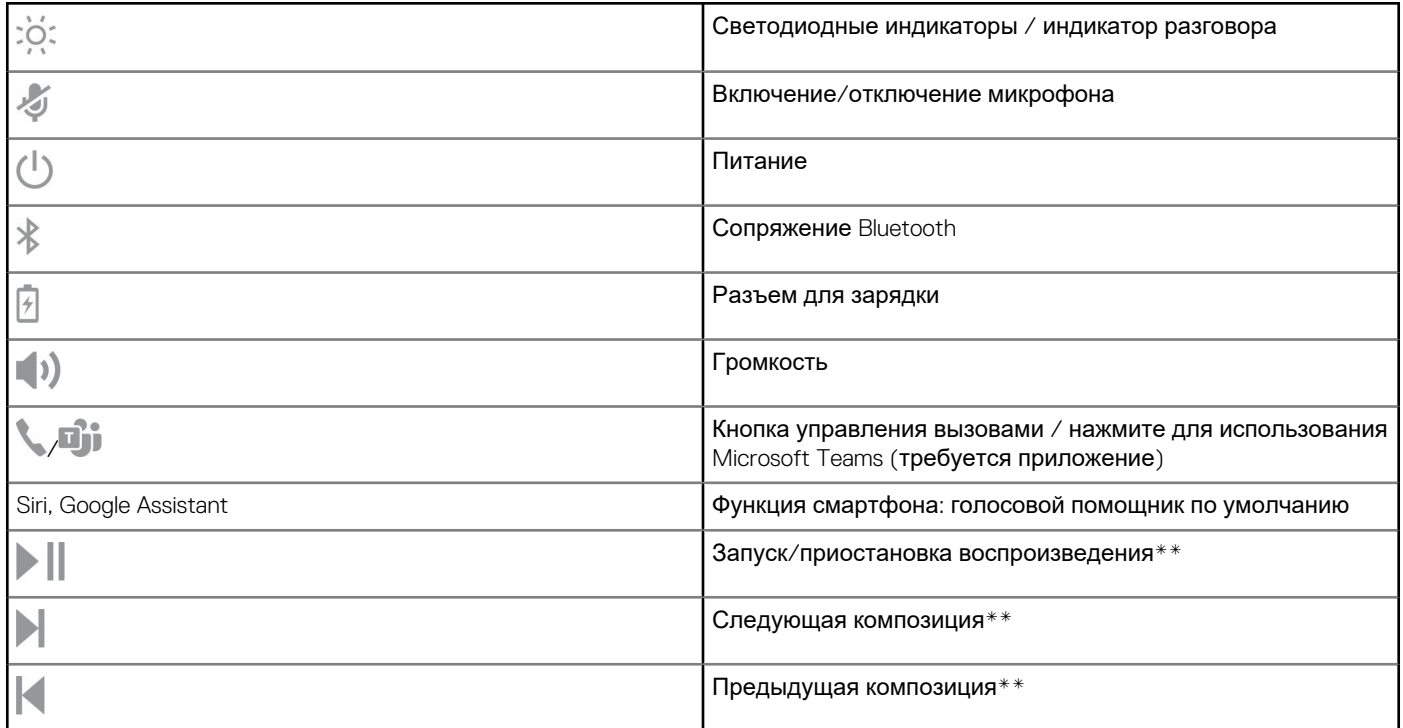

**ПРИМЕЧАНИЕ:** \*\* В зависимости от используемого приложения функции могут отличаться. Элементы управления могут не работать с веб-приложениями.

## <span id="page-7-0"></span>**Подставка для зарядки (только для моделей с подставкой для зарядки)**

**ПРИМЕЧАНИЕ:** Подставка для зарядки подключается к порту USB компьютера или сетевого зарядного устройства.

## **USB-адаптер Bluetooth**

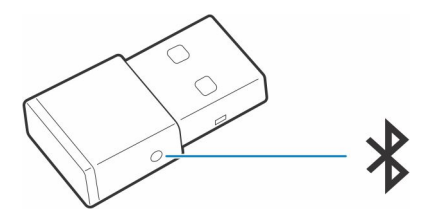

USB-адаптер Bluetooth с поддержкой режима высокой четкости поставляется сопряженным с устройством. Подсоедините его к компьютеру, чтобы подключиться к звуку на компьютере.

**ПРИМЕЧАНИЕ:** Конструкция адаптера может отличаться

#### **Таблица 1. Кодовые сигналы индикаторов USB**

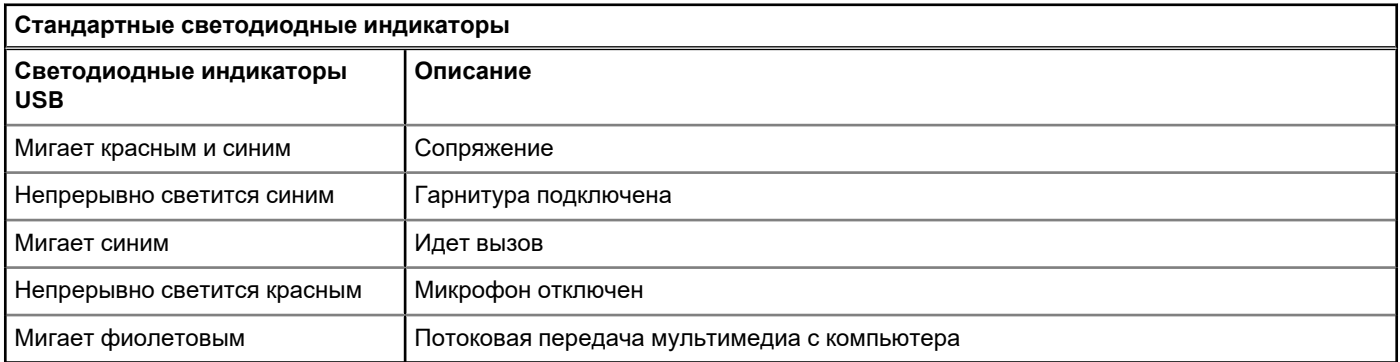

#### **Таблица 2. Кодовые сигналы индикаторов для Teams**

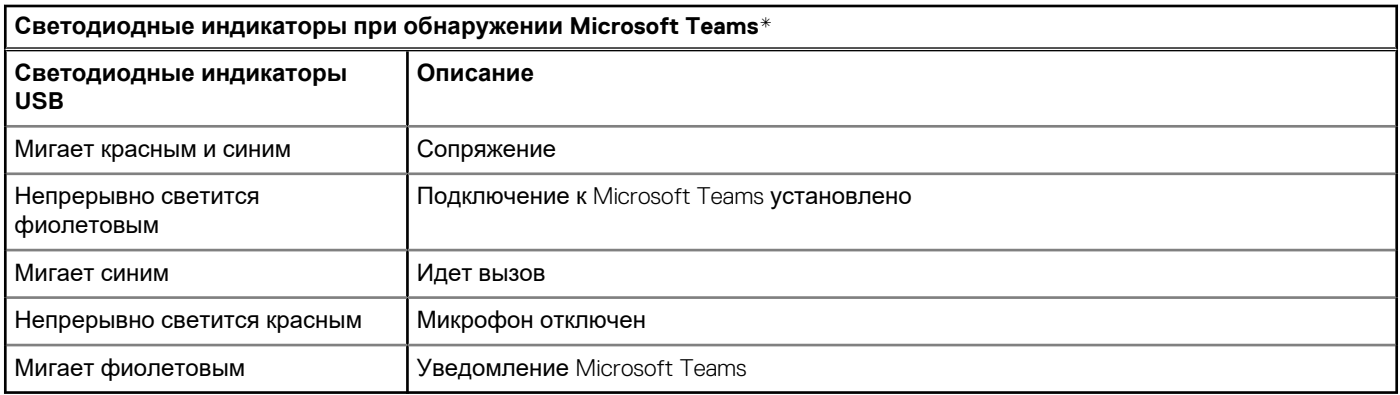

**ПРИМЕЧАНИЕ:** \*Требуется приложение Microsoft Teams для настольных систем

## **Подключение и сопряжение**

**4**

## <span id="page-8-0"></span>**Подключение к ПК**

USB-адаптер Bluetooth изначально сопряжен с гарнитурой.

#### **Действия**

1. Включите гарнитуру и подключите USB-адаптер Bluetooth к ноутбуку или ПК.

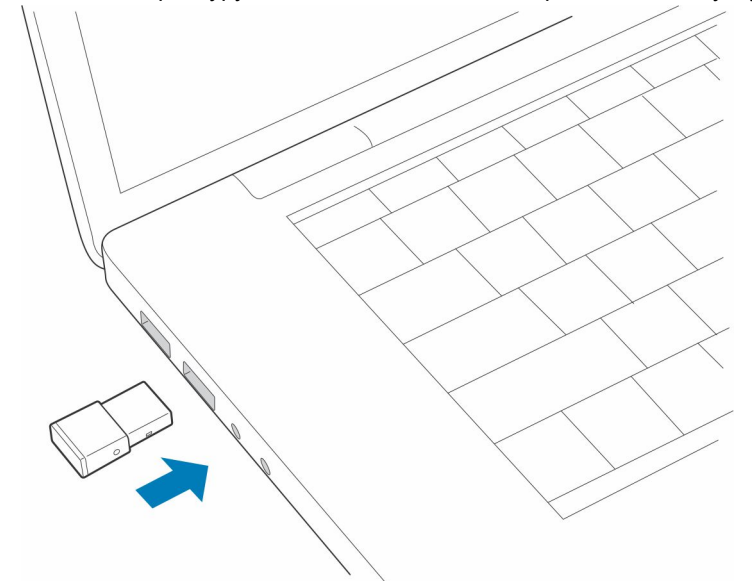

- 2. Световой индикатор USB-адаптера мигнет, а затем начнет непрерывно светиться, указывая, что гарнитура подключена к USB-адаптеру. Если гарнитура надета, вы услышите уведомление «PC connected» («компьютер подключен»), которое означает, что соединение установлено. Во время вызова светодиодный индикатор на USB-адаптере мигает синим. При отсутствии текущего вызова светодиодный индикатор непрерывно светится.
- 3. **ДОПОЛНИТЕЛЬНО** Загрузите Plantronics Hub для Windows/Mac на сайте [poly.com/software](https://www.plantronics.com/software) или [www.dell.com/support.](https://www.dell.com/support) Оно позволяет настраивать работу гарнитуры с помощью расширенных настроек и параметров.

## **Сопряжение с мобильным устройством**

#### **Действия**

1. Чтобы перевести гарнитуру в режим сопряжения, сдвиньте и удерживайте переключатель «Питание»  $\bigcup$  из положения выключения, пока не услышите уведомление «pairing» (сопряжение), а индикаторы гарнитуры не начнут мигать red and blue (красным и синим).

<span id="page-9-0"></span>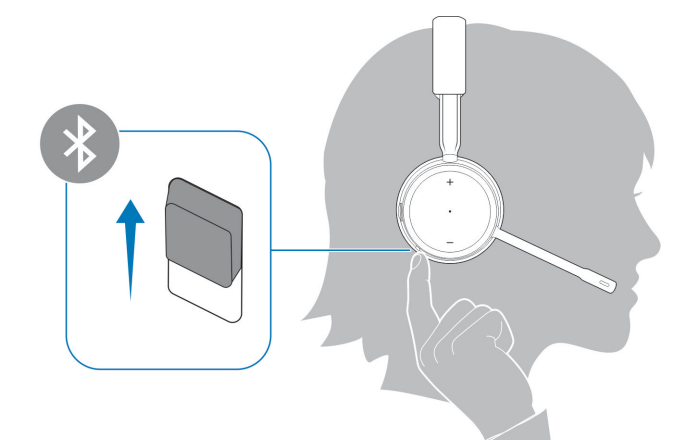

- 2. Включите Bluetooth на телефоне и запустите поиск новых устройств.
	- *iPhone* **Настройки** > **Bluetooth** > **Вкл\***
	- *Android:* **Настройки** > **Вкл.** > **Поиск устройств\***

**(1)** ПРИМЕЧАНИЕ: \*Меню различных устройств могут отличаться друг от друга.

#### 3. Выберите **Dell Headset WL5022**.

При необходимости в качестве пароля введите четыре нуля (0000) или разрешите установить соединение.

После успешного сопряжения вы услышите уведомление «pairing successful» («сопряжение успешно установлено»), а светодиодные индикаторы на гарнитуре перестанут мигать.

**ПРИМЕЧАНИЕ:** Для гарнитуры можно установить сопряжение с 8 разными устройствами, но одновременно она может поддерживать только 2 соединения, включая соединение с USB-адаптером Bluetooth.

### **Повторное сопряжение с USB-адаптером**

*Как правило, USB-адаптер поставляется сопряженным с гарнитурой. В случае если адаптер отсоединен или приобретается отдельно, необходимо выполнить его сопряжение с гарнитурой.*

#### **Действия**

- 1. Подключите USB-адаптер Bluetooth с поддержкой режима высокой четкости к ноутбуку или компьютеру и дождитесь, пока система не распознает устройство.
- 2. Переведите гарнитуру в режим сопряжения.
- 3. Переведите USB-адаптер Bluetooth в режим сопряжения, нажав кнопку сопряжения в углублении корпуса и удерживая ее с помощью ручки или скрепки, пока индикатор на USB-адаптере Bluetooth не начнет мигать красным и синим.

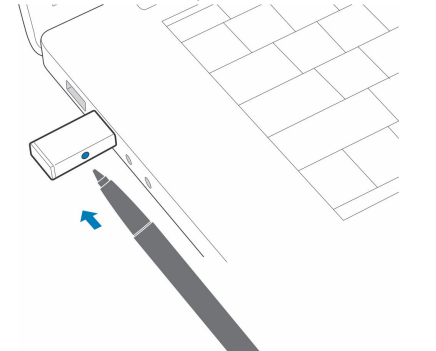

**ПРИМЕЧАНИЕ:** Конструкция адаптера может отличаться

После успешного сопряжения вы услышите уведомление «pairing successful» («сопряжение успешно установлено») и «PC connected» («компьютер подключен»), а светодиодный индикатор на USB-адаптере Bluetooth начнет непрерывно светиться.

## **Регулировка положения и зарядка**

## <span id="page-10-0"></span>**Ношение с правой или левой стороны**

#### **Действия**

Чтобы расположить микрофон справа или слева, поднимите штангу микрофона вверх и переверните ее. Аккуратно согните штангу таким образом, чтобы она находилась на расстоянии приблизительно 2 пальцев от уголка рта.

**ПРИМЕЧАНИЕ:** Чтобы получить настоящее стереозвучание, носите штангу с правой стороны.

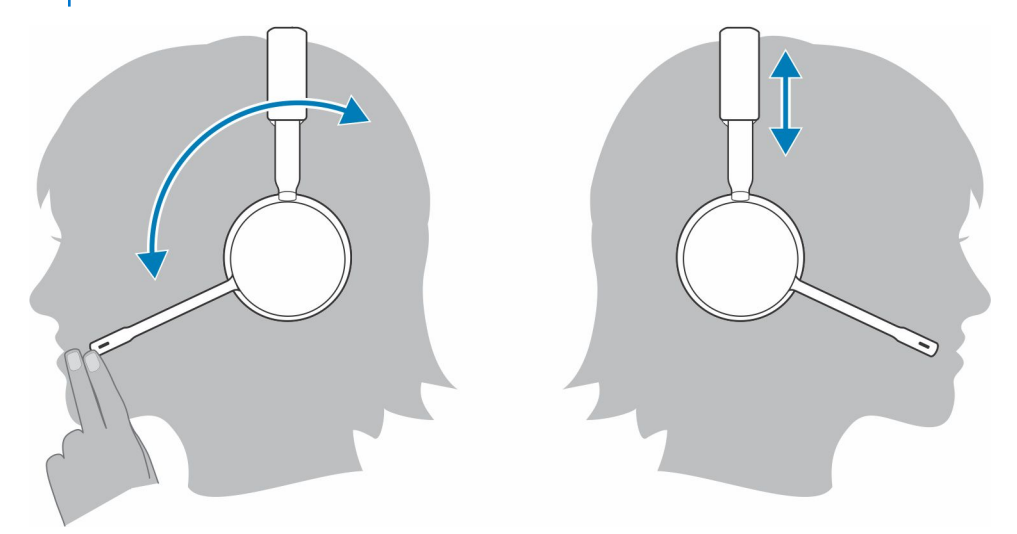

### **Зарядка**

#### **Действия**

Гарнитуру можно заряжать с помощью кабеля Micro-USB или подставки для зарядки (приобретается отдельно). Во время зарядки на гарнитуре мигает световой индикатор. Полная зарядка гарнитуры занимает примерно 90 минут. Индикаторы отключаются, когда устройство полностью заряжено.

**ПРИМЕЧАНИЕ:** Кабель Micro-USB и подставка для зарядки (приобретается отдельно) подключаются к порту USB ⋒ компьютера или сетевого зарядного устройства.

#### <span id="page-11-0"></span>**Таблица 3. Зарядка гарнитуры**

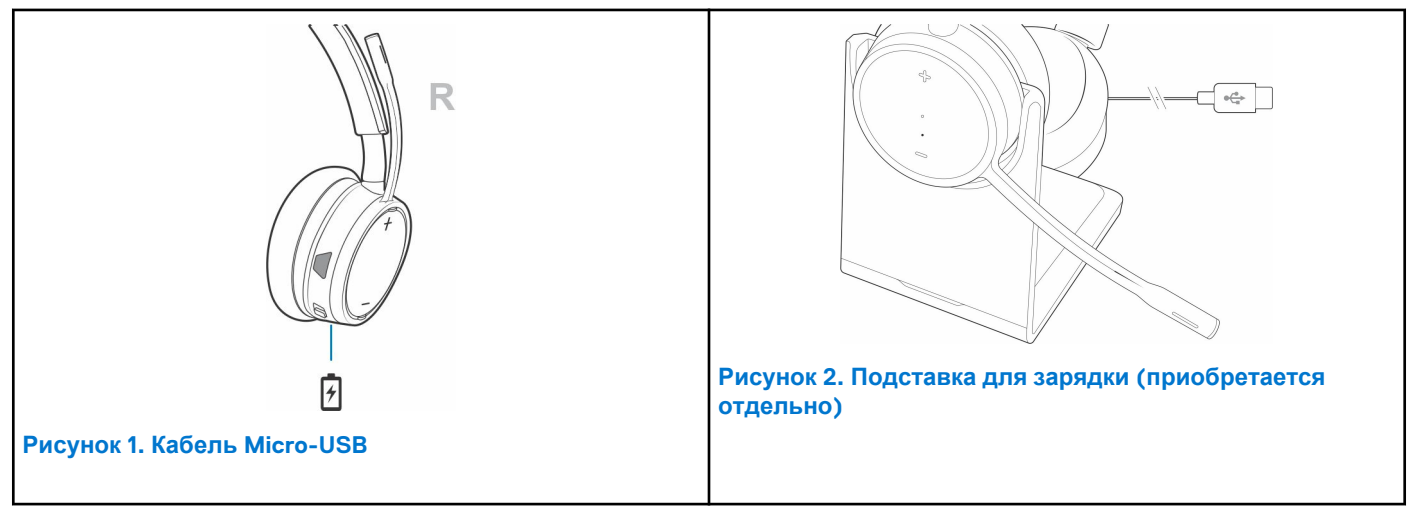

### **Проверка состояния аккумулятора гарнитуры**

Существует 3 способа проверки состояния аккумулятора гарнитуры. Выполните одно из следующих действий:

#### **Действия**

- Plantronics Hub для iOS/Android: проверьте состояние аккумулятора на главном экране.
- Plantronics Hub для Windows/Mac: нажмите на значок гарнитуры Plantronics Hub на панели задач или панели меню, чтобы посмотреть состояние аккумулятора.
- Сдвиньте и отпустите переключатель «Питание»  $\bigcup'$  из положения «выкл.». Прослушайте голосовое уведомление или проверьте состояние светодиодных индикаторов гарнитуры.

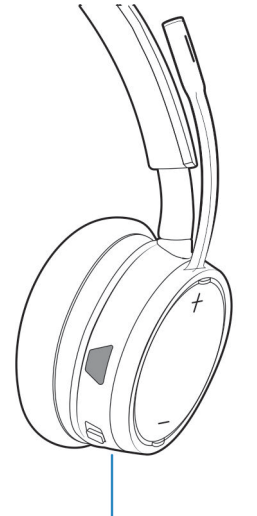

R

#### **Таблица 4. Режимы работы индикатора гарнитуры при зарядке**

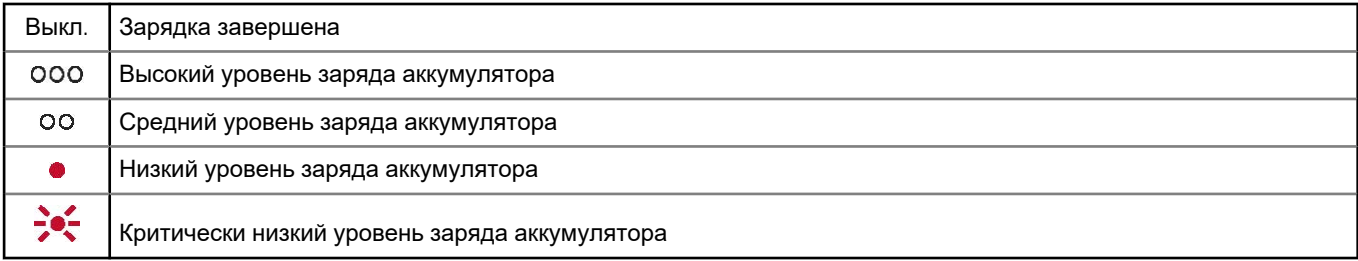

**ПРИМЕЧАНИЕ:** Чтобы голосовое уведомление о времени работы в режиме разговора было максимально точным, полностью разрядите аккумулятор гарнитуры, а затем полностью его зарядите.

# **6**

# **Загрузка программного обеспечения**

<span id="page-13-0"></span>Для работы с некоторыми программными телефонами необходимо установить приложение Plantronics Hub для Windows/ Mac, чтобы обеспечить возможность управления вызовами на гарнитуре (прием/завершение вызовов и отключение микрофона).

#### **Действия**

Скачайте Plantronics Hub для Windows/Mac на сайте [poly.com/software](https://www.plantronics.com/software) или [www.dell.com/support.](https://www.dell.com/support)

Управляйте настройками гарнитуры на компьютере с помощью приложения Plantronics Hub:

- Управление вызовами, совершаемыми с помощью программных телефонов
- Изменение языка гарнитуры
- Обновление встроенного ПО
- Включение/отключение функций

# **7**

## **Основная информация**

<span id="page-14-0"></span>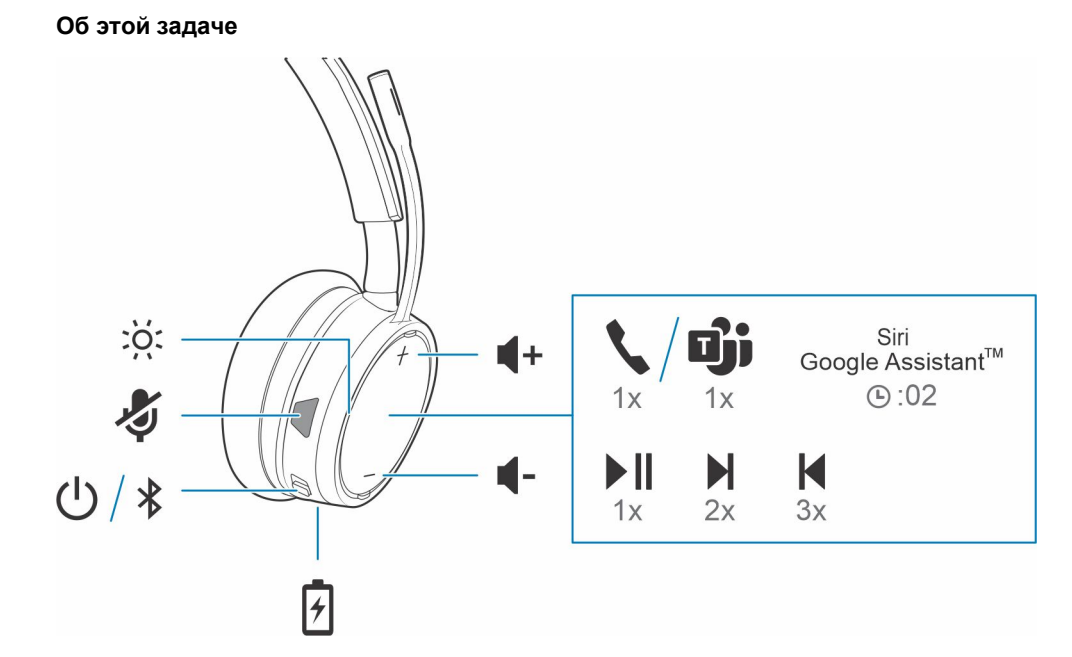

### **Включение/выключение питания**

#### **Действия**

Сдвиньте переключатель  $\bigcup_{n=1}^{\infty}$  чтобы включить или выключить питание.

## **Регулировка громкости**

#### **Действия**

Коснитесь кнопки увеличения (+) или уменьшения (–) громкости.

### **Совершение/прием/завершение вызовов**

## **Использование программного телефона Microsoft**

#### **Действия**

- **В Microsoft Teams нажмите на гарнитуре кнопку «Вызов» (требуется приложение).**
- В Skype для бизнеса нажмите на гарнитуре и удерживайте кнопку «Вызов» в течение 2 секунд (требуется приложение).
- Настройте целевой телефон, перейдя в меню Plantronics Hub для Windows/Mac > **Программные телефоны** > **Настройки программного обеспечения** > **Целевой программный телефон**

## <span id="page-15-0"></span>**Запуск или приостановка воспроизведения аудио**

#### **Действия**

Нажмите кнопку «Вызов» .

### **Выбор композиции**

#### **Действия**

Дважды нажмите на кнопку «Вызов» , чтобы перейти к следующей композиции, или трижды нажмите на кнопку «Вызов»

, чтобы воспроизвести предыдущую композицию.

**ПРИМЕЧАНИЕ:** В зависимости от используемого приложения функции могут отличаться. Они могут не поддерживаться при работе с веб-приложениями.

## **Перемотка вперед/назад**

#### **Действия**

Дважды нажмите и удерживайте кнопку «Вызов» для перемотки вперед. Трижды нажмите и удерживайте кнопку

«Вызов» для перемотки назад.

**ПРИМЕЧАНИЕ:** В зависимости от используемого приложения функции могут отличаться. Они могут не поддерживаться при работе с веб-приложениями.

## **Голосовой помощник**

#### **Действия**

**Siri, Google Assistant™, Кортана** Нажмите и удерживайте кнопку «Вызов» в течение 2 секунд, чтобы активировать голосовой помощник по умолчанию. Дождитесь воспроизведения голосового запроса на активацию голосового набора, поиска и других функций голосового управления смартфоном.

# **Дополнительные функции**

## <span id="page-16-0"></span>**Выбор языка**

#### **Действия**

Вы можете изменить язык, используемый на гарнитуре, по беспроводному интерфейсу с помощью приложения Plantronics Hub. Скачайте: [poly.com/software.](https://www.plantronics.com/software) Выполните одно из следующих действий:

- После сопряжения гарнитуры со смартфоном выберите язык, используемый на гарнитуре, в приложении Plantronics Hub для iOS/Android.
- После подключения гарнитуры к компьютеру с помощью адаптера или кабеля USB выберите язык, используемый на гарнитуре, в приложении Plantronics Hub для Windows/Mac\*.

*\*USB-адаптер не входит в комплект поставки некоторых моделей.*

## **Активация Tile**

#### **Об этой задаче**

Если на мобильном устройстве включено приложение Tile, вы можете воспроизвести звуковой сигнал на потерянной гарнитуре или найти ее на карте и обратиться за помощью в сообщество Tile.

#### **Действия**

- 1. Выполните сопряжение гарнитуры с мобильным устройством.
- 2. При необходимости обновите мобильное приложение (программное обеспечение) Plantronics Hub.
- 3. Запустите приложение Plantronics Hub и убедитесь, что встроенное ПО гарнитуры обновлено до последней версии.
- 4. В главном меню Plantronics Hub выберите **Сторонние приложения** > **Tile** > **Активировать**.
- 5. Запустите приложение Tile и следуйте инструкциям по подключению гарнитуры.

### **Режим DeepSleep**

Если включенная гарнитура находится вне зоны действия связи с сопряженным телефоном или USB-адаптером более 7 дней, она переходит в режим DeepSleep для экономии заряда аккумулятора.

#### **Действия**

Вернувшись в зону действия с телефоном или USB-адаптером, нажмите кнопку «Управление вызовами» , чтобы выйти из режима DeepSleep.

### **Индикатор активного вызова**

#### **Действия**

Светодиодные индикаторы гарнитуры мигают красным для уведомления окружающих о том, что вы разговариваете по телефону. Управление настройками в red and blue.

## <span id="page-17-0"></span>**Проводной режим (передача звука по USB)**

Если во время обработки вызовов на программном телефоне звук прерывается, возможно, возникли проблемы с плотностью Bluetooth. Качество звука можно повысить, используя проводной режим, который подходит для сред с высокой плотностью.

#### **Действия**

- 1. Отключите USB-адаптер Bluetooth от компьютера.
- 2. Подключите гарнитуру напрямую к компьютеру с помощью прилагаемого кабеля USB длиной 1,5 м.
- 3. Отключите питание гарнитуры, чтобы использовать проводной режим, подходящий для сред с высокой плотностью.

**ПРИМЕЧАНИЕ:** Во время использования проводного режима аккумулятор гарнитуры заряжается.

# **Обновление встроенного ПО**

<span id="page-18-0"></span>Поддержание встроенного ПО в актуальном состоянии позволяет повысить производительность гарнитуры и расширить ее функциональные возможности.

Встроенное ПО можно обновить с помощью компьютера или мобильного устройства через приложение Plantronics Hub для Windows/Mac или Plantronics Hub для iOS/Android, соответственно. Скачайте приложение Plantronics Hub на сайте [poly.com/](https://www.plantronics.com/software) [software](https://www.plantronics.com/software) или [www.dell.com/support.](https://www.dell.com/support) Выполните одно из следующих действий:

- Plantronics Hub для Windows/Mac: подключите гарнитуру к компьютеру и перейдите в раздел «Обновления», чтобы проверить наличие доступных обновлений встроенного ПО.
- Plantronics Hub для iOS/Android: выполните сопряжение гарнитуры со смартфоном и перейдите в раздел «Настройки», чтобы проверить наличие доступных обновлений встроенного ПО.

Во время обновления встроенного ПО:

- Снимите гарнитуру. Не пользуйтесь гарнитурой или устройством до завершения обновления.
- Отключите гарнитуру от других устройств, таких как телефоны, планшеты и компьютеры.
- Не запускайте другой процесс обновления со второго устройства.
- Не воспроизводите потоковое мультимедиа на смартфоне.
- Не принимайте и не совершайте вызовы.

**ПРИМЕЧАНИЕ: Смартфон:** если вы получаете большое количество вызовов, сообщений электронной почты или (i) текстовых сообщений, попробуйте включить функцию *Не беспокоить* в настройках смартфона на время обновления.

### **Восстановление встроенного ПО гарнитуры**

Если вам не удается выполнить обновление встроенного ПО через беспроводной интерфейс несколько раз подряд или гарнитура перестает реагировать на выполняемые операции, следуйте приведенной ниже процедуре:

- 1. Скачайте и установите Plantronics Hub для Windows/Mac на сайте [poly.com/software](https://www.plantronics.com/software) или [www.dell.com/support](https://www.dell.com/support)
- 2. Подключите гарнитуру к компьютеру с помощью кабеля USB.
- 3. Откройте приложение Plantronics Hub, перейдите в раздел «Справка» > «Поддержка» > «Обновление и восстановление встроенного ПО» и введите идентификационный номер продукта (PID), чтобы выполнить восстановление.

Найдите идентификационный номер продукта (PID). Выполните одно из следующих действий:

- Воспользуйтесь инструкциями по восстановлению встроенного ПО гарнитуры в приложении Plantronics Hub
- Просмотрите информацию на главном экране приложения Plantronics Hub

# **Устранение неполадок**

## <span id="page-19-0"></span>Устранение неполадок

#### **Таблица 5. Поиск и устранение неисправностей Dell WL5022**

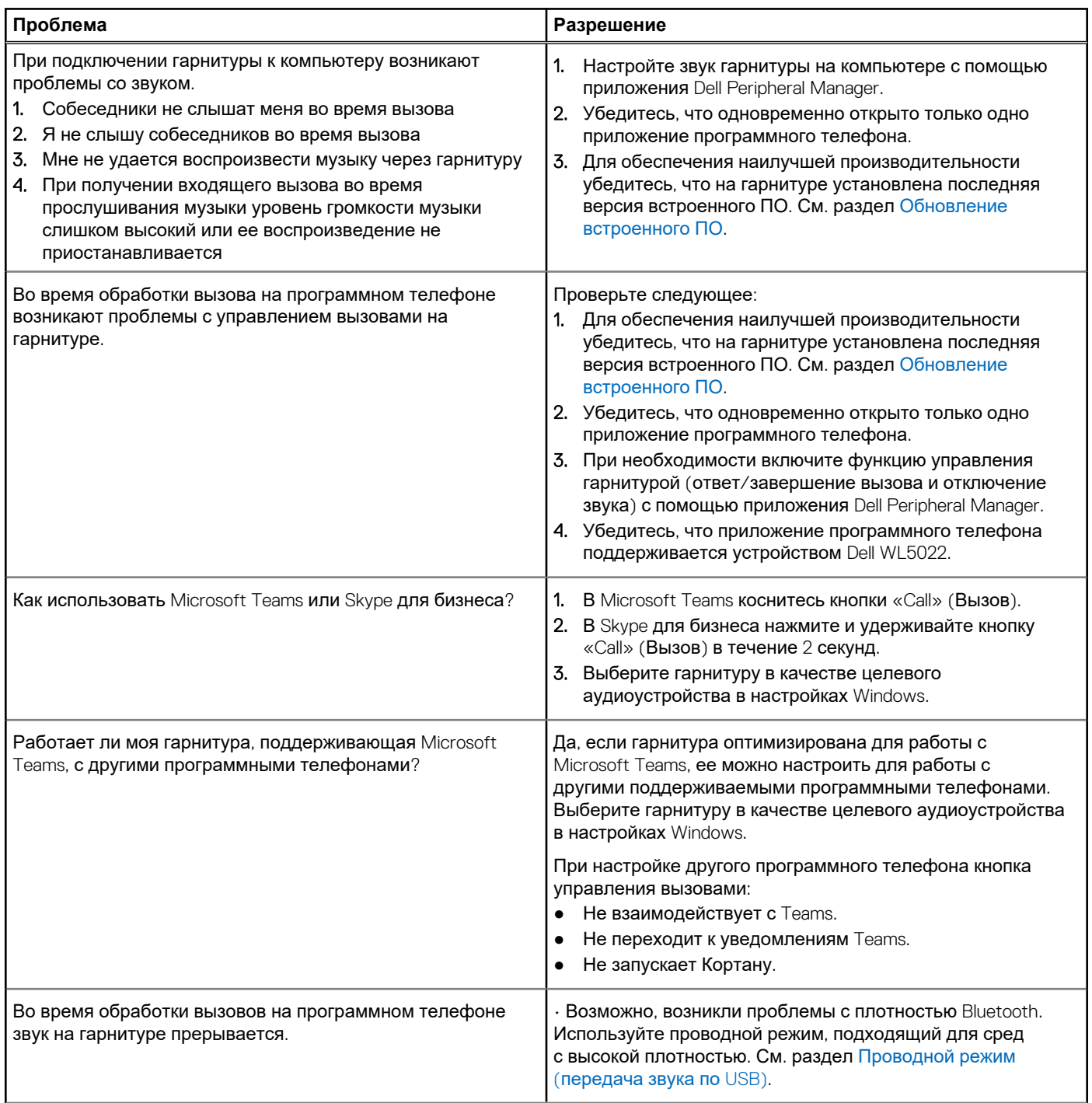

#### **Таблица 5. Поиск и устранение неисправностей Dell WL5022 (продолжение)**

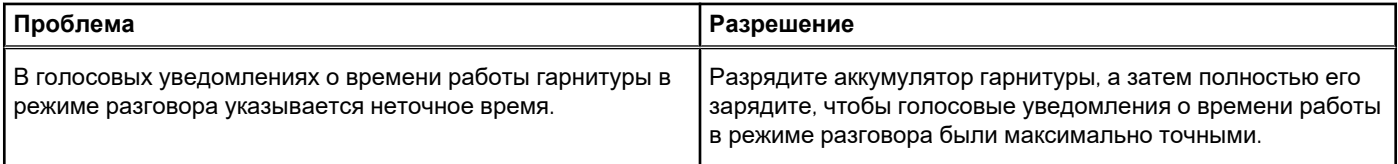

# <span id="page-21-0"></span>**Информация по технике безопасности**

### **Информация по технике безопасности**

#### **Об этой задаче**

Чтобы снизить риск возгорания, поражения электрическим током, получения травм и повреждения имущества, перед использованием данного устройства ознакомьтесь со всеми инструкциями по эксплуатации и приведенными ниже инструкциями по технике безопасности.

- Используйте только те продукты и аксессуары, которые предназначены для данного устройства.
- В случае появления раздражения кожи после использования данного устройства прекратите его использование и обратитесь в DELL.
- Не позволяйте детям играть с мелкими деталями устройства, так как они могут попасть в дыхательные пути ребенка и вызвать удушье.
- Не разбирайте устройство, так как это может привести к поражению электрическим током и другим рискам. Неправильная разборка может привести к поражению электрическим током при повторном использовании телефона.
- Если устройство перегревается или поврежден корпус, кабель или вилка, отключите его от сети и прекратите использование.
- Использование устройства на высоких уровнях громкости или при повышенном уровне звукового давления может привести к временному или необратимому повреждению слуха. Не существует специальной настройки громкости, которая подходит для всех, однако всегда следует устанавливать средний уровень громкости гарнитуры или наушников и избегать длительного воздействия высоких уровней громкости. Чем громче звук, тем быстрее он приведет к ухудшению слуха. При использовании гарнитуры или наушников с различными устройствами громкость воспроизведения может отличаться. Громкость звука зависит от используемого устройства и его настроек. Если вы испытываете дискомфорт, прекратите использование устройства с гарнитурой или наушниками и обратитесь к врачу. Для защиты слуха эксперты рекомендуют следующее.
	- 1. Уменьшите громкость звука перед включением гарнитуры/наушников и используйте как можно более низкий уровень громкости.
	- 2. Не пытайтесь увеличить громкость, чтобы снизить уровень окружающего шума. По возможности используйте гарнитуру/наушники в спокойной обстановке с низким уровнем фонового шума.
	- 3. Ограничьте время использования гарнитуры/наушников на высоком уровне громкости.
	- 4. Уменьшите громкость, если звук, издаваемый наушниками или гарнитурой, мешает речи окружающих людей. Для получения дополнительной информации о гарнитурах или наушниках и аспектах, связанных со слухом, посетите сайт [plantronics.com/healthandsafety.](https://www.poly.com/in/en/legal/compliance/health-safety)
- Если вы используете гарнитуру или наушники во время вождения, ознакомьтесь с местными законами о мобильных телефонах или гарнитурах и уделяйте особое внимание безопасному вождению. Использование гарнитуры или наушников, закрывающих оба уха во время вождения, включая велосипед, снижает возможность слышать другие звуки и может представлять значительный риск для вас и других людей, а также является незаконным в большинстве стран.
- Если наушники-вкладыши входят в комплект поставки устройства, подключите их и используйте в соответствии с прилагаемыми инструкциями. Не применяйте силу при установке наушников-вкладышей в слуховой проход. Если они застряли в слуховом проходе, проконсультируйтесь с врачом.
- Для зарядки используйте только зарядные устройства, поставляемые компанией DELL, и следуйте инструкциям по зарядке. Кроме того, если гарнитуру необходимо заряжать с помощью зарядного устройства для мобильного телефона, используйте только зарядные устройства, одобренные и поставляемые производителем мобильного телефона для данной модели. Не используйте зарядное устройство для других целей. Убедитесь, что рабочее напряжение соответствует напряжению источника питания.

#### **Безопасность при обращении с аккумулятором**

- Если устройство оснащено встроенным незаменяемым аккумулятором, не пытайтесь открыть устройство или заменить аккумулятор, так как это может привести к травме и/или повреждению устройства.
- Не бросайте изделие или использованные аккумуляторы в огонь и не оставляйте их в местах с температурой выше  $40^{\circ}$ C.

<span id="page-22-0"></span>Оборудование предназначено для использования в жилых, коммерческих и не перегруженных промышленных зонах. Оборудование относится к классу B по электромагнитной совместимости.

Операционная среда: температура от 10 °C до 40 °C, относительная влажность: от 5% до 95%.

Срок службы составляет 7 лет.

Условия хранения и транспортировки: температура от -20 °C до 30 °C, относительная влажность: от 5% до 95%.

Срок хранения составляет 7 лет.

#### **Условия продажи определяются в соглашениях с авторизованными реселлерами.**

Перечеркнутый символ мусорного контейнера указывает на то, что использованное электрическое и электронное оборудование и аккумуляторы не следует утилизировать вместе с несортированными бытовыми отходами. Их утилизация должна осуществляться отдельно от других отходов. Дополнительные сведения см. на сайте poly.com

Оборудование соответствует требованиям Технического регламента Таможенного союза «Электромагнитная совместимость технических средств» (ТР ТС 020/2011).

Оборудование соответствует требованиям Технического регламента Евразийского экономического союза «Об ограничении применения опасных веществ в изделиях электротехники и радиоэлектроники» (ТР ЕАЭС 037/2016).

### **Дополнительная информация**

**Производитель** Plantronics Inc. 345 Encinal Street, Santa Cruz, CA95060, США **СТРАНА ПРОИСХОЖДЕНИЯ** Китай или Мексика, дата изготовления указана на этикетке упаковки **УПОЛНОМОЧЕННОЕ ЛИЦО** Общество с ограниченной ответственностью «ПЛАНТРОНИКС РУС» Российская Федерация, 115054, Москва, Павелецкая площадь, дом 2, строение 2, этаж 23, офис I, комната 1B Тел.: +7 495 213 12 16 Эл. почта: SERGEY.KHOMYAKOV@POLY.COM

# <span id="page-23-0"></span>**Справка и обращение в компанию Dell**

## Материалы для самостоятельного разрешения вопросов

Вы можете получить информацию и помощь по продуктам и сервисам Dell, используя следующие материалы для самостоятельного разрешения вопросов:

#### **Таблица 6. Материалы для самостоятельного разрешения вопросов**

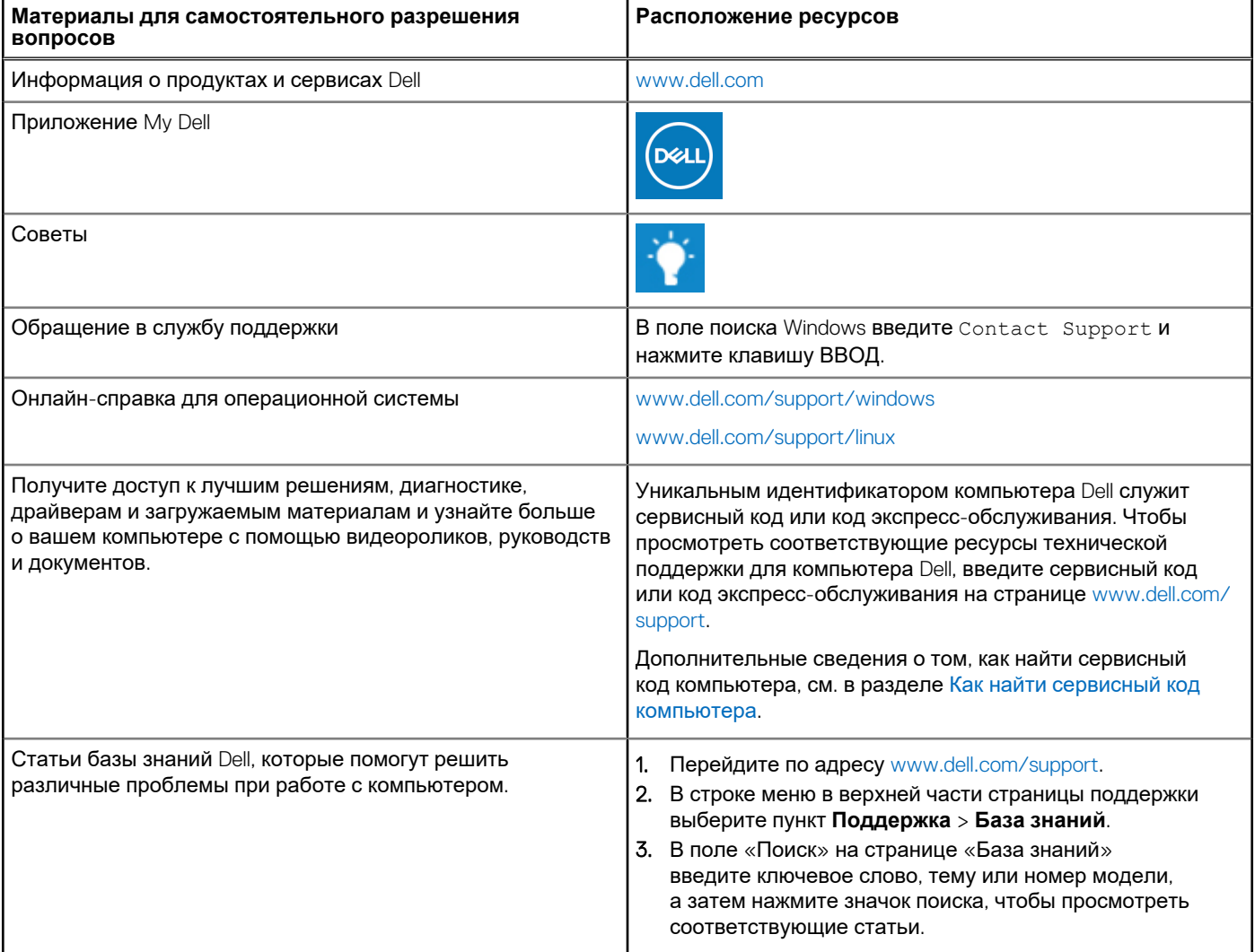

## Обращение в компанию Dell

Порядок обращения в компанию Dell по вопросам сбыта, технической поддержки или обслуживания клиентов см. по адресу [www.dell.com/contactdell](https://www.dell.com/contactdell).

**ПРИМЕЧАНИЕ:** Доступность служб различается в зависимости от страны/региона и продукта. Некоторые службы могут быть недоступны в вашей стране или вашем регионе.

**ПРИМЕЧАНИЕ:** При отсутствии действующего подключения к Интернету можно найти контактные данные в счетефактуре на приобретенное изделие, упаковочном листе, накладной или каталоге продукции Dell.